# **Bobtot**\*

A10 Computer Speakers **Quick Start Guide**

# SPECIFICATIONS

- 1. Model: Bobtot A10
- 2. Impedance: 3 Ω
- 3. Output Power: 5W\*2
- 4. Speaker Type: Dual Speaker
- 5. Connection: 3.5mm AUX-in & BT
- 6. Frequency Response: 60Hz-20KHz
- 7. RGB Lights: 3 models and turn off the light
- 8. Input Power: USB direct plug (DC 5V, no built-in battery)

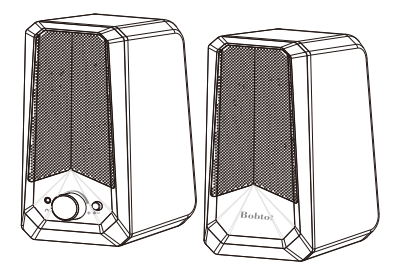

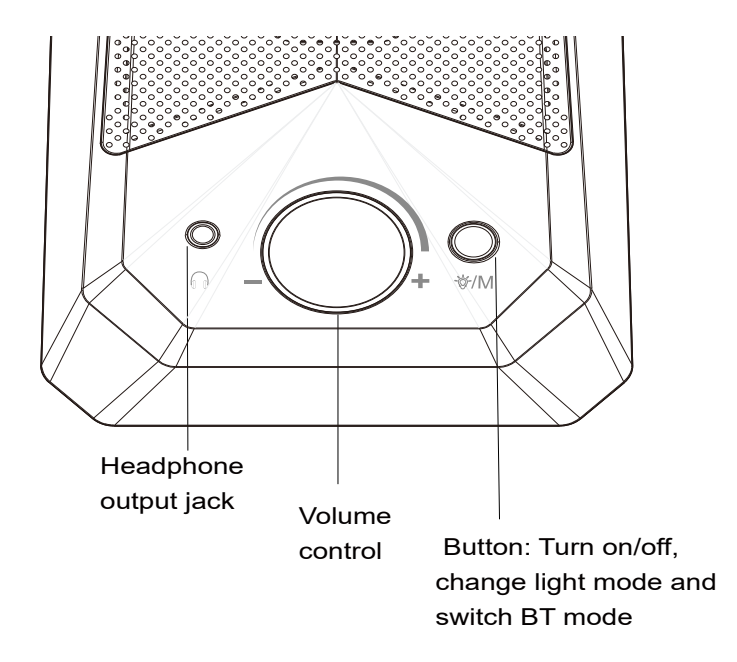

### Function of the Knob & Button

Volume Down - Turn left to reduce the volume

- + Volume Up Turn right to increase the volume
- /M Button (Turn on/off, RGB Lights Mode & BT Mode) Long press to turn on/off Short press to switch from RGB slow falsh-Breathing-- Rhythm Jump-Light off. Double click to switch from AUX to BT mode.
- Headphone output jack ∩ Plug in your headphones and listen to music, movies and games where and when you want to

# Connecting to PC and MAC

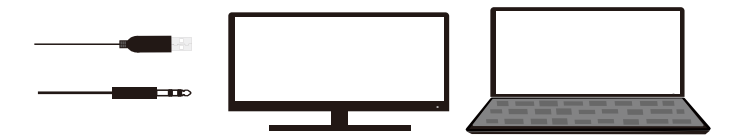

- 1. Your PC will automatically detect the Bobtot A10 when you plug in the USB cable and 3.5mm AUX-in cable. RGB light will be working.You can enjoy the music now.
- 2. BT connection, double click the  $\frac{1}{V}$ /M button to switch to BT mode. you will hear "dududu", and search for the BT device named "**Bobtot A10**"and tap to connect. A prompt will play once pairing is successful.

Note: If you do not hear any audio playing from the speaker, please check the output device list from the "**Sound**" setting and set the "Bobtot A10 " as the output speaker.

### Connecting to MP3 / Mobile Phones/ other Audio Devices

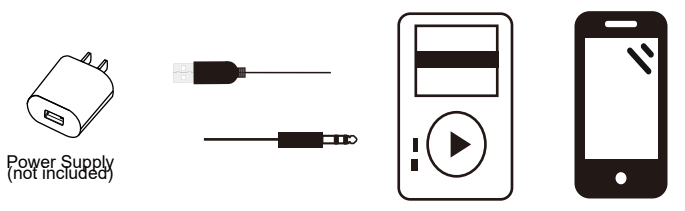

You can also connect the speaker to your device via 3.5mm AUX-in cable or BT mode (double click the ∛/M button to BT mode and search for "**Bobtot A10**").

### **Note:**

- 1.The Bobtot A10 speaker is USB powered.
- 2. Plug the USB into your power bank (not supply) and 3.5mm AUX into your audio device, the A10 speaker is ready for enjoying the music, no need to turn it on seperately.

# Wireless Connection via BT

- 1. Power the speaker: Plug the USB power cable into the power source (USB port of Computer/Laptop/Power Bank/USB Power Adapter ), the RGB light's on.
- 2. Double click the  $\mathfrak{F}/\mathsf{M}$  button to switch from AUX to BT mode, the sound prompt is "dududu"
- 3. Search for the BT device named "**Bobtot A10**" , and tap to connect, you will hear a sound prompt "connected". You can enjoy the music now.

### **Note:**

If disconnect this device, please click ∛/M button three times.

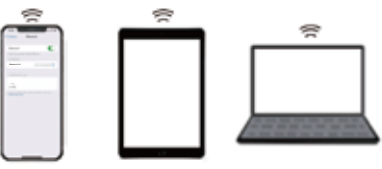

# Troubleshooting

About Sound

If there is no sound response after plugging it into USB port, please make sure:

- 1. The USB interface of your computer can work normally or not?
- 2. The audio driver of your computer sound is up to date or not?
- 3. Click the "Speaker" icon in the taskbar, and make sure that "Headset (Realtek(R)Audio)" is selected as your computer playback device.

### About BT Connection

- 1. Make sure the BT of the speaker is not connected by other devices.
- 2. Unplug the 3.5mm AUX-in cable from your device.
- 3. Delete" Bobtot A10" memorized on your device, then search for"Bobtot A10" and connect again.

# FCC Requirement

Any changes or modifications not expressly approved by the party responsible for compliance could void the user's authority to operate the equipment.

This device complies with Part 15 of the FCC Rules. Operation is subject to the following two conditions:

(1) this device may not cause harmful interference, and

 (2) this device must accept any interference received, including interference that may cause undesired operation.

Note: This equipment has been tested and found to comply with the limits for a Class B digital device, pursuant to Part 15 of the FCC Rules. These limits are designed to provide reasonable protection agains tharmful interference in a residential installation. This equipment generates, uses, and can radiate radio frequency energy, and if not installed and used in accordance with the instructions, may cause harmful

interference to radio communications. However, there is no guarantee that interference will not occur in a particular installation. If this equipment does cause harmful interference to radio or television reception, which can be determined by turning the equipment off and on, the user is encouraged to try to correct the interference by one or more

of the following measures:

- Reorient or relocate the receiving antenna.
- Increase the separation between the equipment and receiver.
- Connect the equipment into an outlet on a circuit different from that to which the receiver is connected.
- Consult the dealer or an experienced radio/TV technician for help.
- This equipment complies with FCC radiation exposure limits set forth for an uncontrolled environment. This equipment should be installed and operated with a minimum distance of 20cm between the radiator & your body. This transmitter must not be co-located or operating in conjunction with any other antenna or transmitter.

# Need help?

### **Customer Care Guide**

At our company, we strive to provide exceptional customer care to every one of our clients. We believe that building strong relationships with our customers is essential to the success of our business. To help us achieve this goal, we have put together the following customer care guide.

#### **Time**

We understand that our customers' time is valuable, so we will respond to any inquiries within 24 hours.

#### **Feedback**

We know that our customers are the heart of our business so we value your feedback. We encourage you to share your thoughts and ideas with us.

### **Solutions**

If our customers encounter any issues, we will try our best to find a quick and efficient solution that meets your needs.

Here at Bobtot, we take customer care very seriously. Our customers are our first priority, and we are committed to providing the highest quality service. If you have any questions or concerns, please don't hesitate to reach out to us.We will be happy to assist you: Call or Message: +1 888 572 1718

Email: service@bobtot.net

### bobtot.net

2023 BOBTOT//Features and specifications are subject to change and or improvement without notice.

**Bobtot**<sup>®</sup>